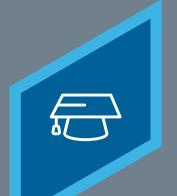

## **CREATING A VIDEO**

Learning Fundamentals - System Administrator Training

Video Administration can be used to create, copy, edit, and delete video learning object. Administrators can create videos by uploading video files or embedding videos from YouTube.

## To access the **Content Uploader**, go to: **ADMIN** > **TOOLS** > **LEARNING** > **CATALOG MANAGEMENT** > **VIDEOS**

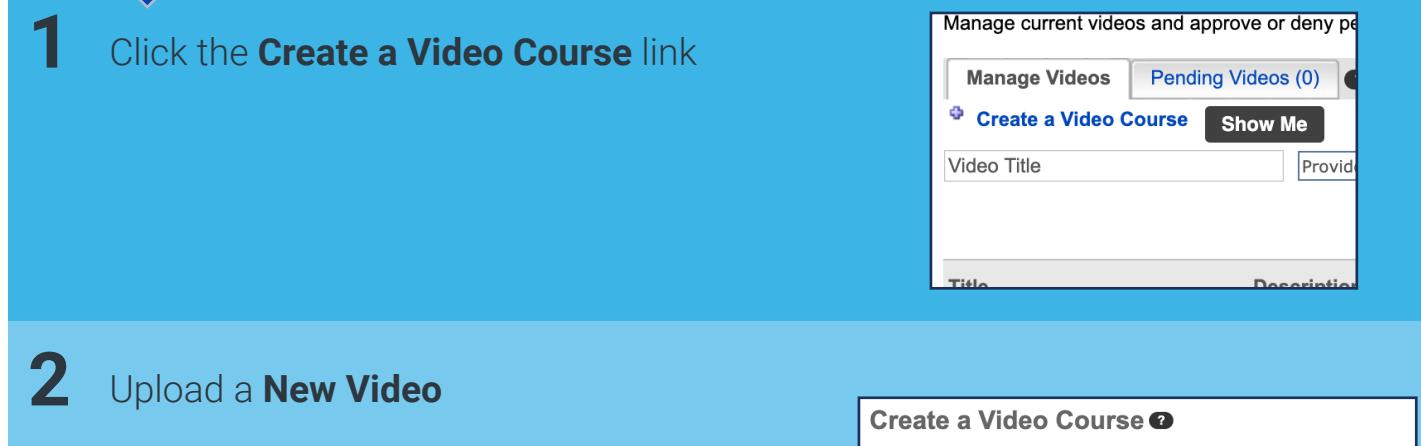

- **a** Selet the **Attach File** button
- **b** Navigate to and select the appropriate video file
- **c** An Uploading pop-up opens to display the **upload progress**

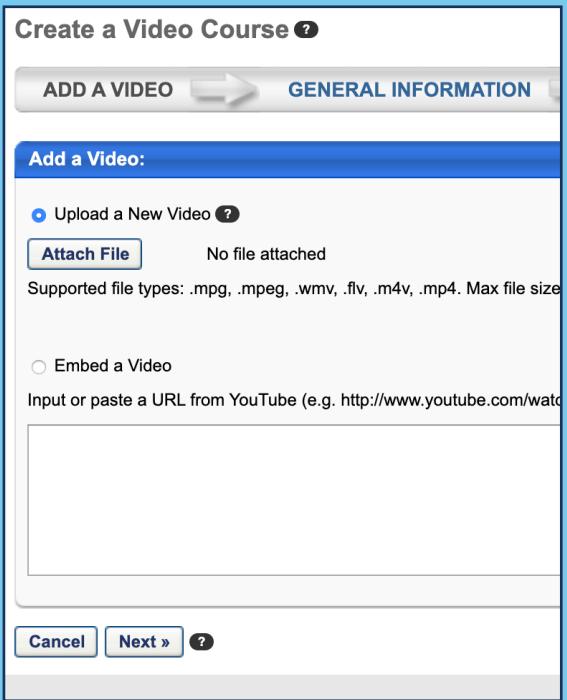

**CREATING A VIDEO**

Learning Fundamentals - System Administrator Training

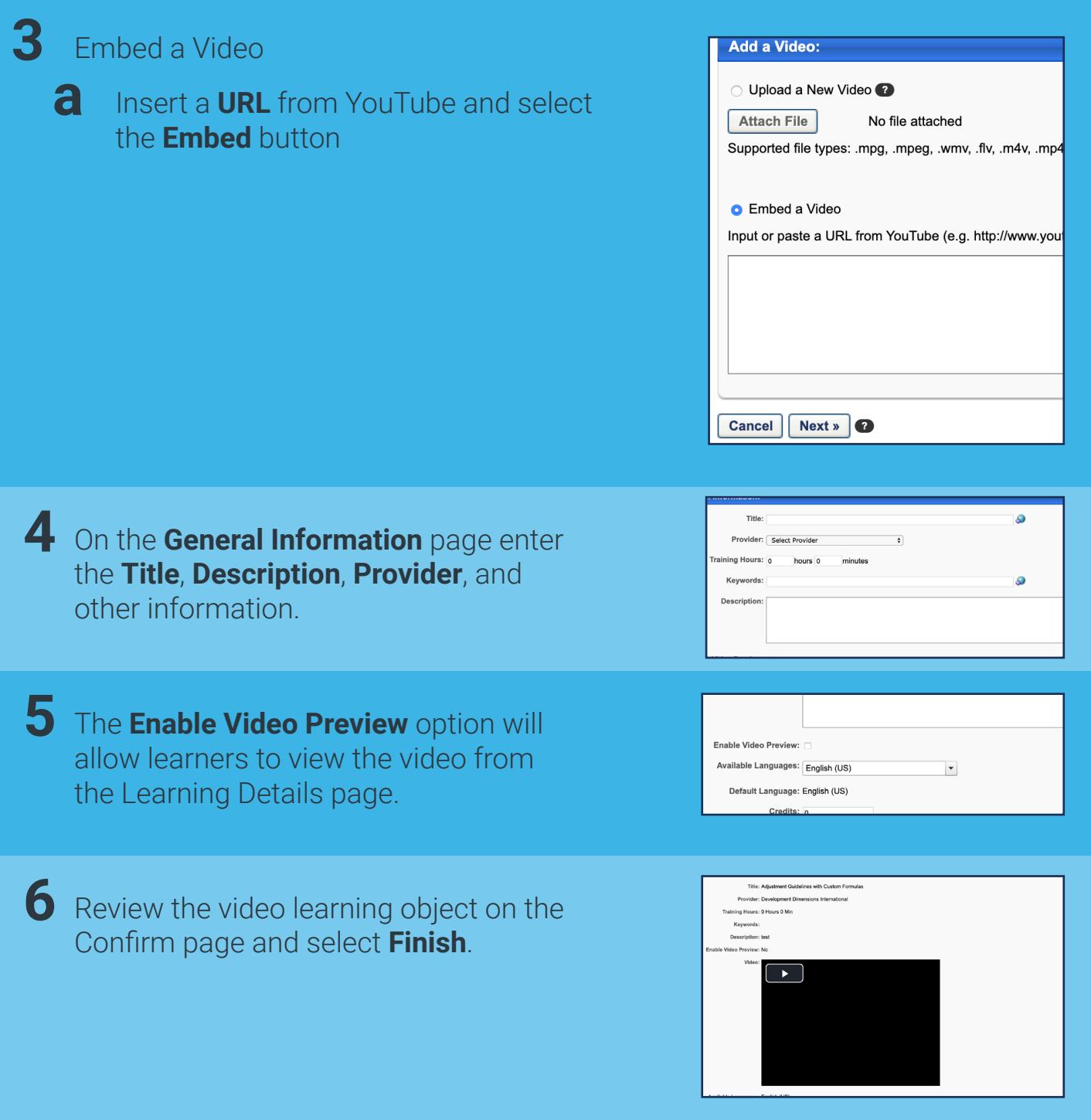

When a new video is created, it is added to the Course Catalog, but no availability, evaluations, subjects, skills, or competencies are associated. This information is configured by editing the video in Course Catalog.

**Cornerstone** university © 2019 Cornerstone OnDemand | [moreinfo@csod.com](mailto:moreinfo%40csod.com?subject=) | 888-365-CSOD